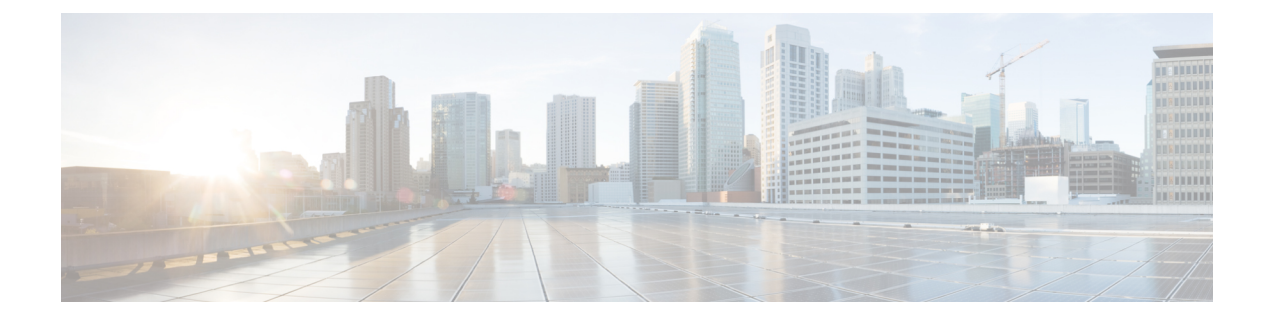

# **Managing Bare Metal Agent Details**

This chapter contains the following sections:

- Adding the Cisco UCS Director Bare Metal Agent [Hostname](#page-0-0) and IP Address, on page 1
- Enabling the [Database](#page-0-1) for Cisco UCS Director Bare Metal Agent, on page 1

## <span id="page-0-0"></span>**Adding the Cisco UCS Director Bare Metal Agent Hostname and IP Address**

Choose this option to add the Cisco UCS Director Bare Metal Agent appliance hostname and IP address entries into the Cisco UCS Director appliance's /etc/hosts file.

**Step 1** From the Cisco UCS Director Shell menu, choose the **Add Cisco UCS Director Baremetal Agent** option and press **Enter**.

The following information appears:

```
Adding Cisco UCS Director Baremetal Agent Hostname and IP Address entry to /etc/hosts
Enter Cisco UCS Director Baremetal Agent IP Address:192.0.2.1
Enter Cisco UCS Director Baremetal Agent Hostname:192.44.2.1
Adding host entry 192.3.55.1 to /etc/hosts
Entry 192.3.55.1 does not exist
Backed up old file...
Added new entry 192.3.55.1
Added 192.44.2.1 To /etc/hosts
Press return to continue ...
```
<span id="page-0-1"></span>**Step 2** Press **Enter** to complete the process.

### **Enabling theDatabase forCiscoUCSDirectorBareMetalAgent**

You can enable remote database access for the Cisco UCS Director Bare Metal Agent appliance by choosing the **Enabling the Database for BMA** option.

**Note** This option is required for configuration of the Cisco UCS Director appliance with the BMA appliance.

### **Step 1** From the Cisco UCS DirectorShell menu, choose the **Enabling the Database for Cisco UCS Directory Baremetal Agent** option and press **Enter**.

The following information is displayed:

Do you want to enable 'remote database' access for Cisco UCS Director Baremetal Agent [y/n]? y Cisco UCS Director Baremetal Agent Hostname/IP Address: 192.168.0.241

#### **Step 2** Choose **y** and press **Enter**.

The following information is displayed:

Cisco UCS Director Baremetal Agent Hostname/IP Address: 192.0.2.0 Enabling 'remote database' access for 192.0.2.0 Enabling remote database access to 192.0.2.0 About to enable remote access to database - please be catious that this is only supported for Cisco UCS Director Baremetal Agent About to enable remote access to database (192.0.2.0) please be catious that this is only supported for Cisco UCS Director Baremetal Agent INFO (DBEnableRemoteAccess.java:195) About to enable remote access to database (192.0.2.0) please be catious that this is only supported for Cisco UCS Director Baremetal Agent Remote DB access enabled INFO (DBEnableRemoteAccess.java:213) About to enable remote access to datbase - please be catious that this is only supported for Cisco UCS Director Baremetal Agent flushPrivileges - About to enable remote access to database - please be catious that this is only supported for Cisco UCS Director Baremetal Agent INFO (DBEnableRemoteAccess.java:119) flushPrivileges - About to enable remote access to database please be catious that this is only supported for Cisco UCS Director Baremetal Agent Enabled 'Remote' database access INFO (DBEnableRemoteAccess.java:219) Enabled 'Remote' database access Sucessfully added credential for ipAddress 192.0.2.01 flushPrivileges - About to enable remote access to database - please be catious that this is only supported for Cisco UCS Director Baremetal Agent INFO (DBEnableRemoteAccess.java:119) flushPrivileges - About to enable remote access to database please be catious that this is only supported for Cisco UCS Director Baremetal Agent Enabled 'Remote' database access for: 192.0.2.0 INFO (DBEnableRemoteAccess.java:679) Enabled 'Remote' database access for: 192.0.2.0 Completed remote database access... Press return to continue ...

#### **Step 3** Press **Enter** to return to the main menu.